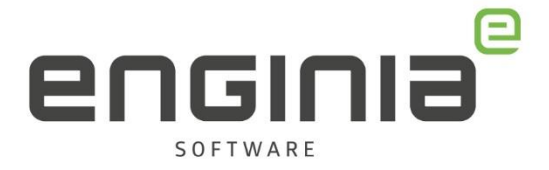

## License Borrow

**Floating licentie**

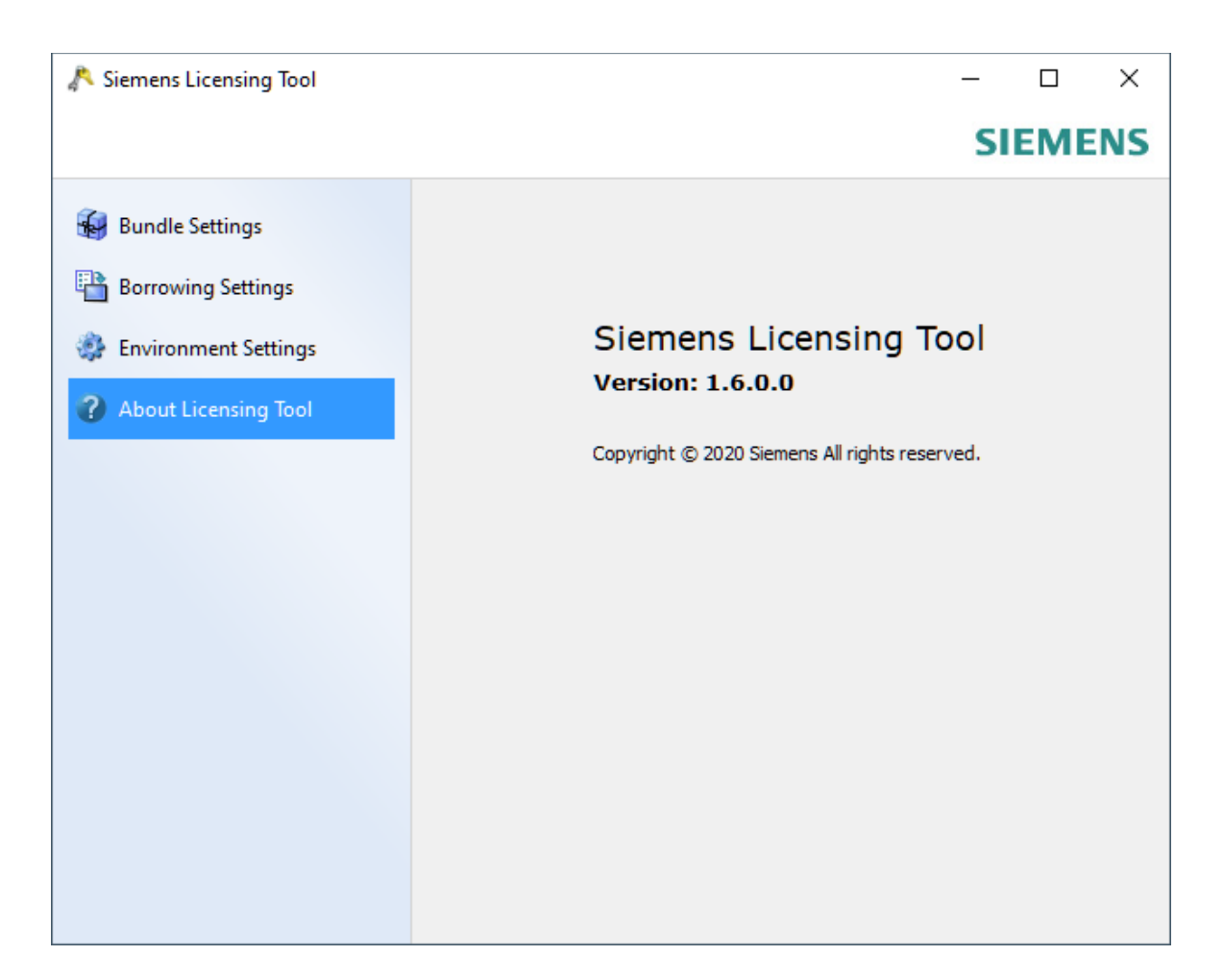

Wil je jouw computer voor een bepaalde tijd buiten het domein gebruiken en ook met Solid Edge werken? Er is een mogelijkheid om de licentie op jouw systeem uit te checken en vast te houden. Wanneer dit is gedaan, is er geen connectie meer nodig met de licentie server. Dit heet License Borrow. Hoe je dit doet staat omschreven in deze handleiding.

Enginia B.V. support.enginia.nl support@enginia.nl T +3185 4891717

Enginia Oost Demmersweg 5-13 7556 BN Hengelo T +31 541 768420

Enginia Midden Modemweg 37 T +31 33 4573322

3821 BS Amersfoort 2718 RP Zoetermeer Enginia West Zilverstraat 69 T +31 15 3807500

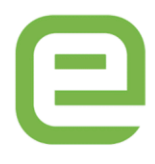

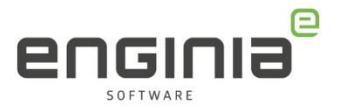

### Inhoud

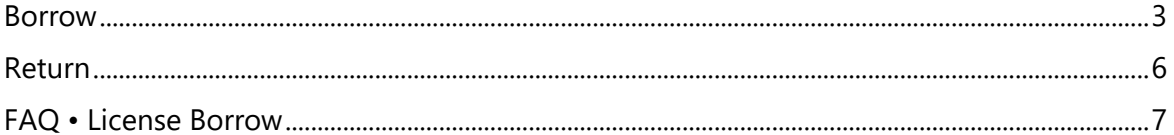

# OPMERKING

Het is niet aan te raden om de Borrow voor een lange periode te doen. Er bestaat een risico dat de gebruiker de licentie niet meer kan terugzetten. Bijvoorbeeld doordat iemand je laptop steelt, door een computercrash of door een beschadiging van het gebruikersprofiel.

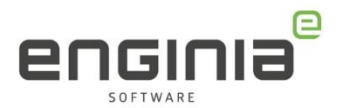

#### <span id="page-2-0"></span>Borrow

- Zorg ervoor dat de computer waarop je de licentie wilt borrowen in het domein van het bedrijf zit. De computer moet Solid Edge kunnen opstarten met een floating licentie. Je kunt geen license borrowen op een computer die niet in verbinding staat met de license server.
- Als Solid Edge nog open staat, sluit het programma dan.
- Ga naar de Windows startknop en typ 'License Borrow' in het zoekveld. Selecteer de License Borrow tool.

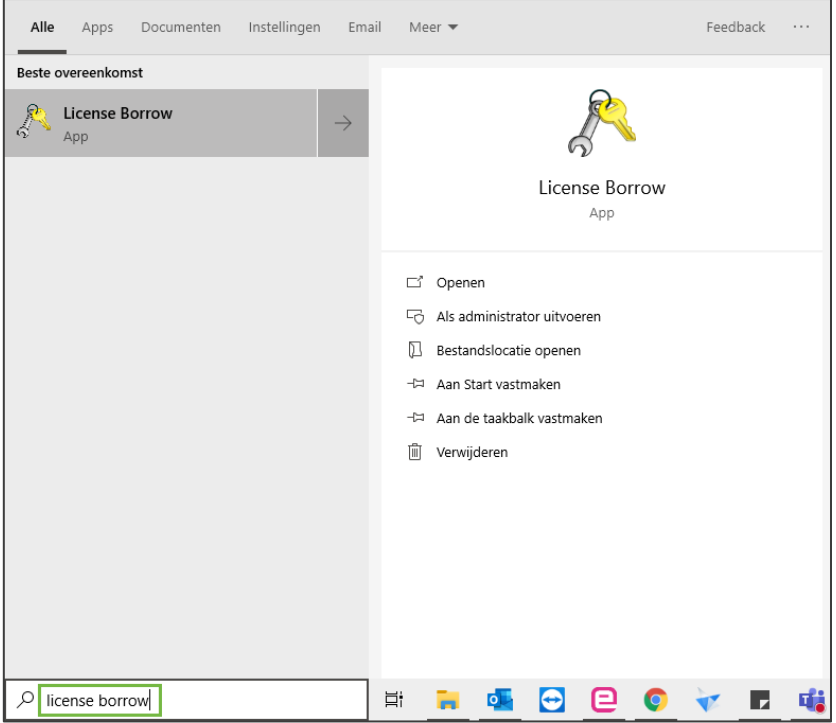

- De Siemens Licensing Tool opent nu. Ga naar het tabblad 'Borrowing Settings'.
- Klik op de 'Borrow' knop.

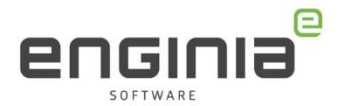

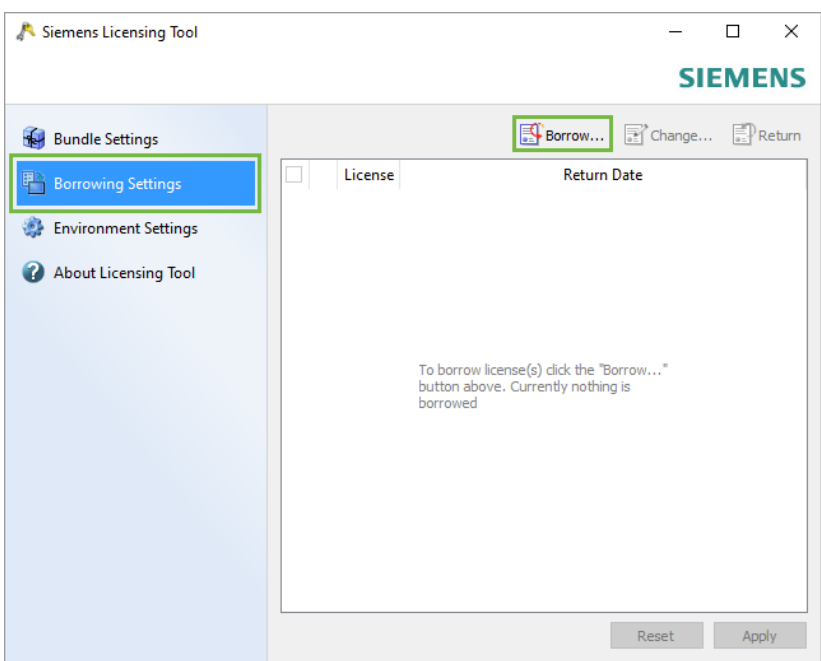

- Selecteer één van de licenses (met zo nodig een add-on)
- Selecteer vervolgens de gewenste einddatum en klik op 'OK'.

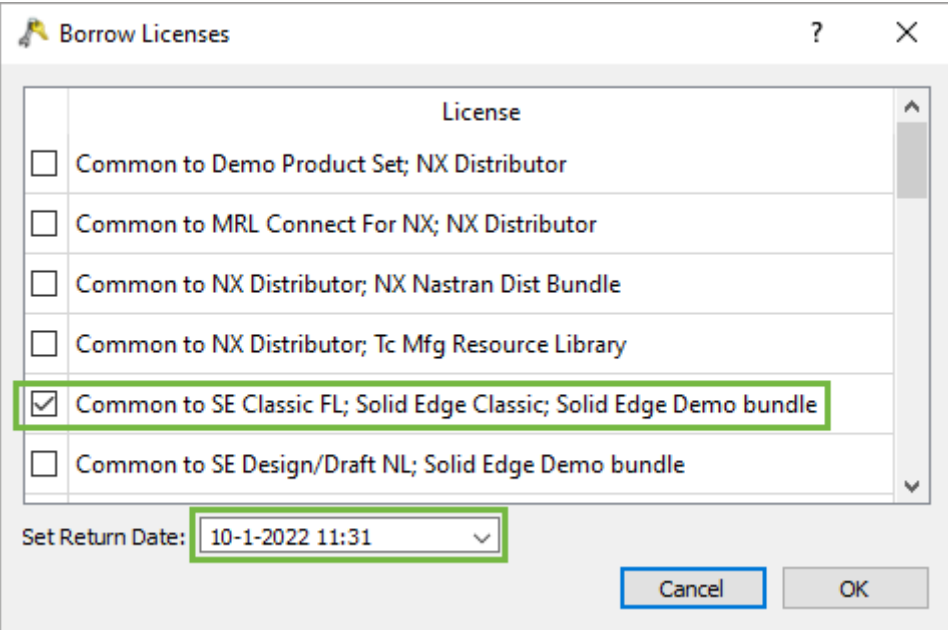

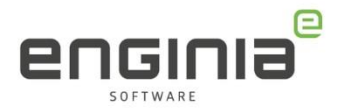

- De licentie staat nu in het overzicht met daarachter de return date.
- Eventueel kun je met 'Change' de einddatum nog aanpassen.
- Selecteer 'Apply' om de instellingen toe te passen.

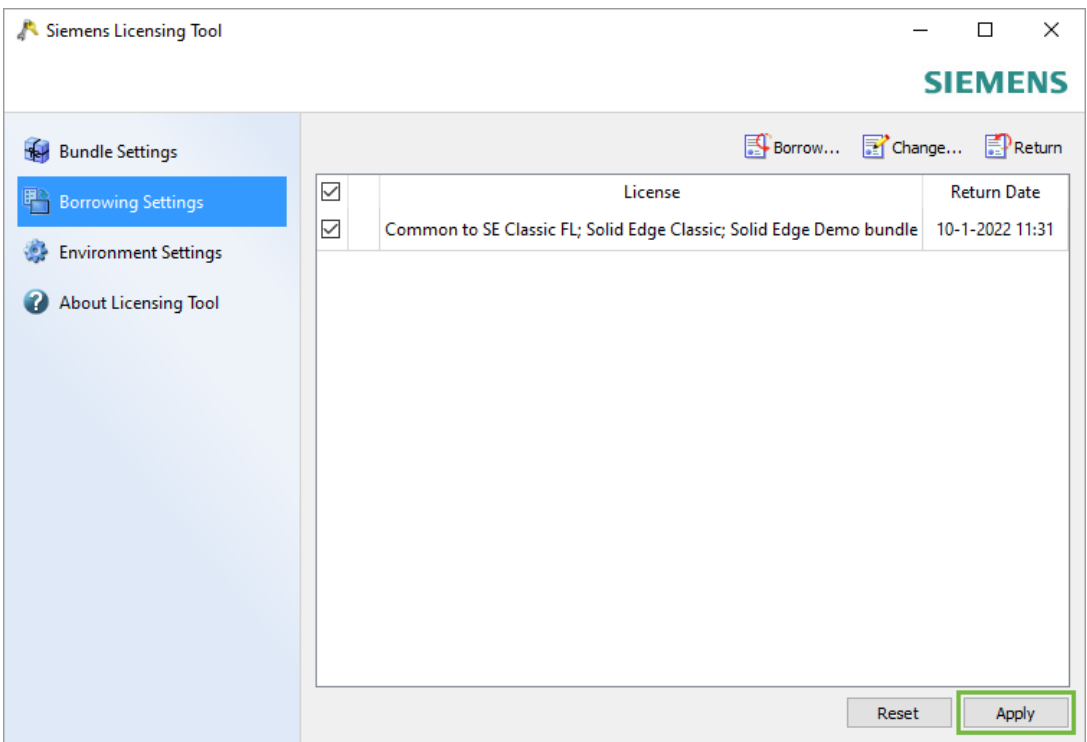

- Controleer of het werkt. Verbreek de connectie met het netwerk en probeer Solid Edge op te starten.
- Als je Solid Edge opstart met je borrowed license krijg je mogelijk een melding over het resterend aantal dagen.
	- o Je krijgt deze melding één keer per dag en alleen als de licentie binnen 30 dagen verloopt.

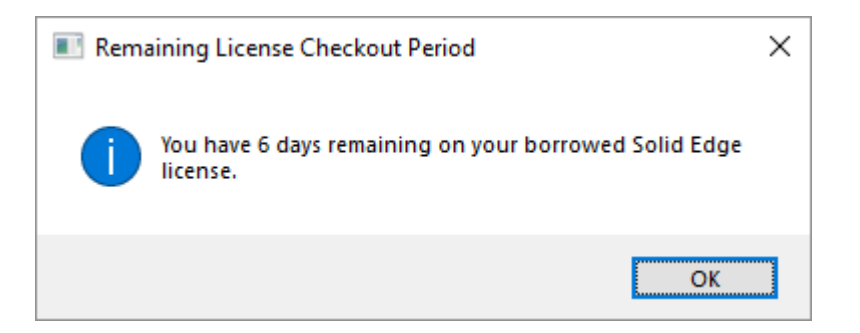

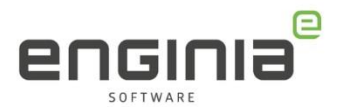

### <span id="page-5-0"></span>Return

Wanneer de borrow stopt, is de licentie weer beschikbaar op de server. Er zijn twee opties om de borrow te stoppen:

- 1. Laat de einddatum verlopen.
- 2. De licentie terugzetten voordat de borrowing period is verlopen aan de hand van de volgende stappen. Doe dit op het systeem waar de borrow plaatsvind:
	- Zorg dat je weer verbinding hebt met de licentie server.
	- Open de 'License Borrow' tool door dit in het Windows zoekvenster te typen.
	- Selecteer nu met het vinkje de licentie die je wilt terugzetten.
	- Klik op 'Return'.

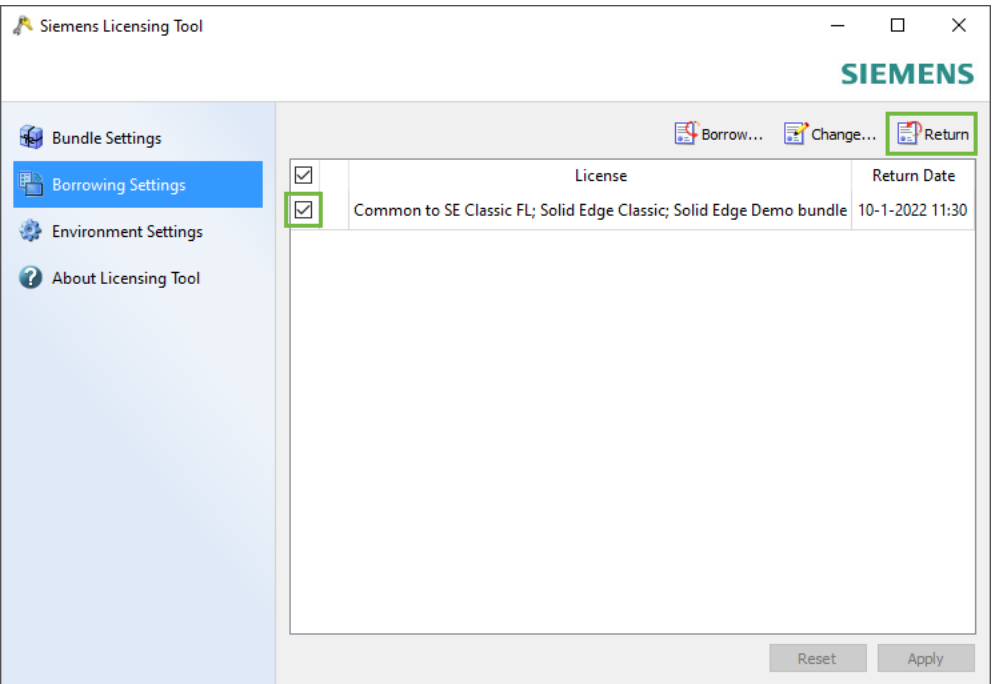

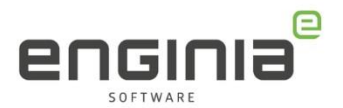

## <span id="page-6-0"></span>FAQ • License Borrow

• **Kan je een License Return doen vanaf een andere computer dan waar op de License Borrow is uitgevoerd?** 

Nee dit is niet mogelijk. Alleen de gebruiker die de License Borrow heeft uitgevoerd kan de License Return doen. Wanneer de Borrowing Period verloopt wordt de licentie automatisch teruggezet.

• **Ik heb SE2019 of een eerdere versie en de vensters van de License Borrow zien er wat anders uit. Klopt dit wel?**

Vanaf SE2020 is er inderdaad een andere License Server in gebruik en dus ook een andere License Borrow tool. Het principe is nog steeds hetzelfde. Wel is het zo dat je in eerdere versies een kopie van de server licentie in de preferences folder moest plaatsen. Ook heb je bij SE2019 minimaal MP2 nodig om het te laten werken.

#### • **Hoe weet ik of mijn License Borrow bijna verloopt?**

Wanneer de License Borrow binnen 30 dagen is afgelopen krijgt de gebruiker bij het opstarten van Solid Edge een melding. Het aantal dagen dat de Borrow nog te gebruiken is zie je daarin terug:

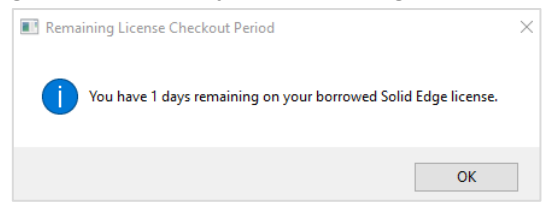

#### • **Kan ik aan de licentie zien of deze geschikt is voor Borrow?**

Open de licentie met bijvoorbeeld kladblok en zoek naar de tekst 'Borrow'. De licentie bevat het stukje tekst 'Borrow=nnnn' om aan te geven dat je licentie geschikt is voor borrowing. De waarde nnnn is het maximal aantal uur dat je de licentie kunt borrowen. Het minimum is 24 uur, het maximum 4368 uur, dit is ongeveer 6 maanden.

• **Mijn vraag staat hier niet tussen.**

Geen probleem. Neem contact op met Solid Edge Support van Enginia via:

- o Klantportaal: [mijn.enginia.nl](http://mijn.enginia.nl/)
- o Mail: [support@enginia.nl](mailto:support@enginia.nl)
- o Telefoon: 085-4891717

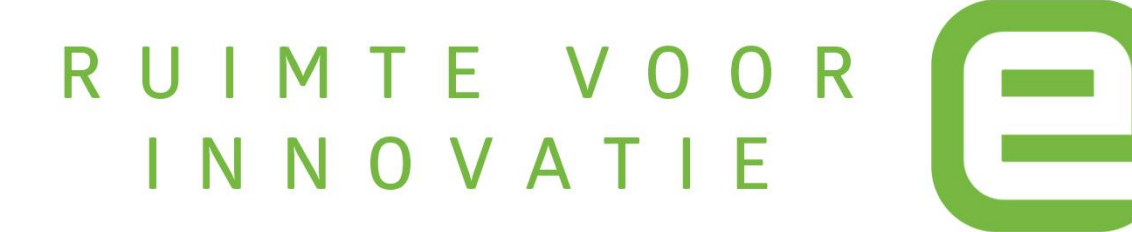